# CLOUDVOTE WEB APP TUTORIAL

Presenter Tips

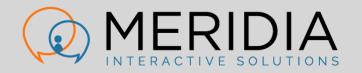

# CLOUDVOTE ACCOUNT

LOG INTO YOUR ACCOUNT

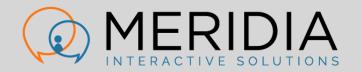

## **CLOUDVOTE ACCOUNT**

• As a Presenter/Operator, log into your CloudVOTE account here:

#### my.cloudvote.com

#### • Other shortcuts:

- mycloudvote.com (direct alternative to above URL)
- cloudvote.com/account (Presenter/Operator login)
- cloudvote.com/join (Participant/Attendee login)

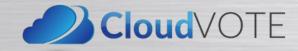

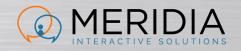

CloudVOTE Templates are blank, reusable 'shells' with mixed content. Create your training/presentation content in PowerPoint. You can include static content slides, as well as question slides.

After importing the PowerPoint (PPTX) file to CloudVOTE, it becomes a readonly Template. If you have a CloudVOTE "Master" account, the Template can be used by you, or anyone you assigned the Template to.

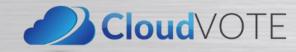

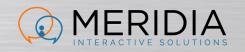

Import your first presentation by clicking on the Import button on the CloudVOTE Dashboard.

Alternatively, go to the top Content page and use the Import button there.

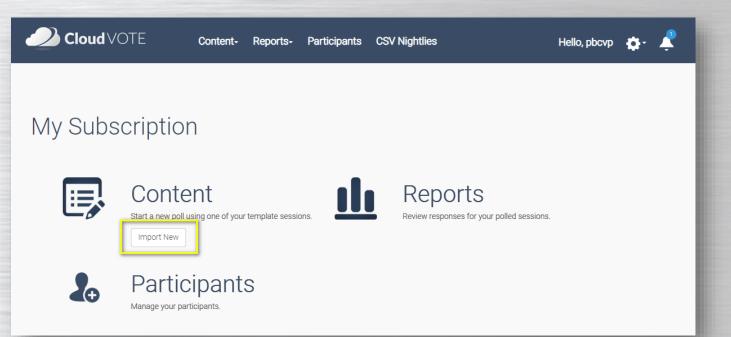

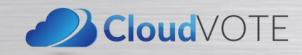

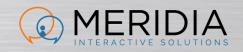

On the next page, use the browse link to find the PPTX file you're going to upload, or drag & drop the file to the 'drop zone'.

You can upload multiple files at once.

 Image: Work of the period of the period o

Note: Uploaded PPTX file may take more or less space on disk based on compression applied.

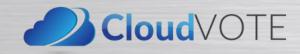

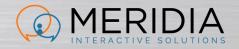

In the next few steps, you will upload the PPTX file, (re)name your Template and specify any meta data that you need the Template to carry over into the exported reports (e.g. for import to your LMS).

| Cloud VOTE Cont                  | ent- Reports- Participants CSV Night            | tlies Hello, pbcvp 🏟 - ,                                   |
|----------------------------------|-------------------------------------------------|------------------------------------------------------------|
|                                  | Create New Template Sess                        | sion                                                       |
| Select PPTX File(s)              | Uploaded Files [click filename to add metadata] | Metadata                                                   |
| Drop files here, paste or browse | CloudVOTE - Participant Tips.pptx               | Name your template CloudVOTE - Participant Tips + metadata |
|                                  |                                                 | Passing Grade * Enter passing grade %                      |
| with unique Templa               | e, add/remove meta<br>ate IDs or fields that    | you                                                        |
| •                                | rs/facilitators to fill c<br>ting the session.  | риt<br>в мв.                                               |
| Click Next/Save                  |                                                 | pplied.                                                    |

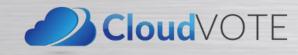

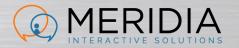

In the final step, you will be asked to review your slides. It's advisable that you do that, even though CloudVOTE can detect the Title & Content slide layout and make it into a question automatically.

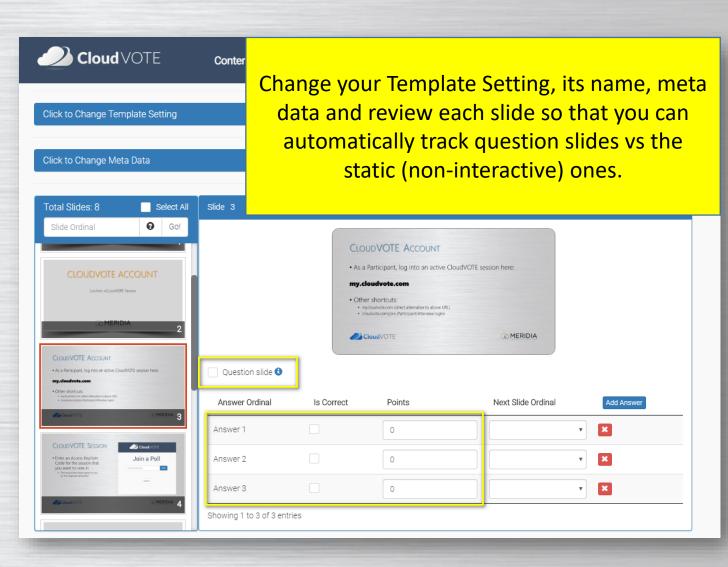

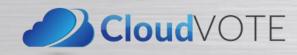

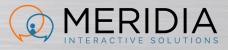

# FORMATTING TIPS

Formatting Your Question Slides in PowerPoint

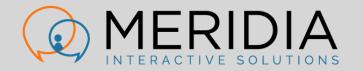

## How to Format Question Slides

- Use a "Title and Content" slide layout
  - When this layout is used, CloudVOTE will attempt to auto-detect the number of answer based on the number of bullets used on the slide
  - It will also attempt 'read' the question and answer text and use it in reports

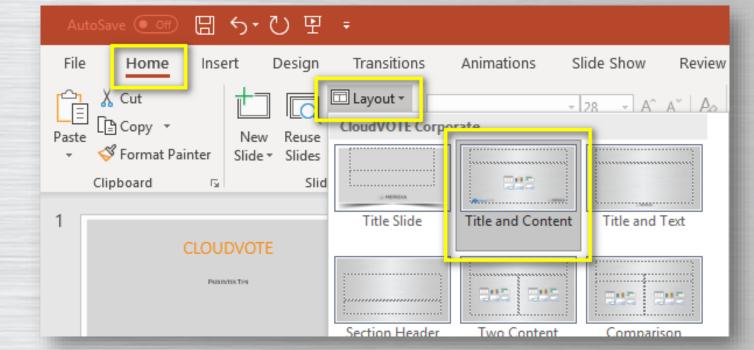

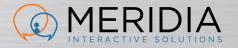

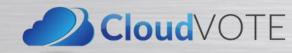

#### How to Format Question Slides

Format your bullets/answers in either 1, 2, 3, or A, B, C style
If your answer choices are numbers, it's best to use the A, B, C style

#### WOULD YOU SAY THE COMPANY IS DOING BETTER IN Q4 THAN IT WAS IN Q3?

- 1. No
- 2. Slightly better
- 3. Better
- 4. Much better

HOW MANY PEOPLE LIVE IN PHILADELPHIA?

- A. 1.4m
- B. 2.1m
- C. 2m
- D. 1.5m

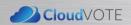

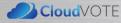

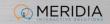

#### How to Format Question Slides

- Be specific in how you state the question, so that the audience knows exactly how to vote
  - If it's a multi-vote question such as "Select all that apply", make sure you state that in the question text

💿 MERIDIA

| WHAT'S YOUR FAVORITE SEASON?<br>(SELECT ALL THAT APPLY) | VOTE FOR VICE PRESIDENT<br>(SELECT EXACTLY THREE) |
|---------------------------------------------------------|---------------------------------------------------|
| 1. Spring                                               | 1. Peter                                          |
| 2. Summer                                               | 2. Jo-Ann                                         |
| 3. Fall                                                 | 3. Michelle                                       |
| 4. Winter                                               | 4. Randy                                          |
|                                                         | 5. John                                           |
|                                                         | 6. Rachel                                         |
|                                                         | 7. Lucy                                           |
|                                                         |                                                   |

## How to Format Question Slides

- When building a question slide for CloudVOTE, you may want to format the Question and Answer text boxes so that they are not covered by the voting results (chart) overlay.
- On a standard, 16:9 (wide) slide, you should not have any text past the 2" mark to the right of the "0" mark in the middle.

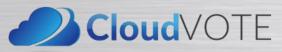

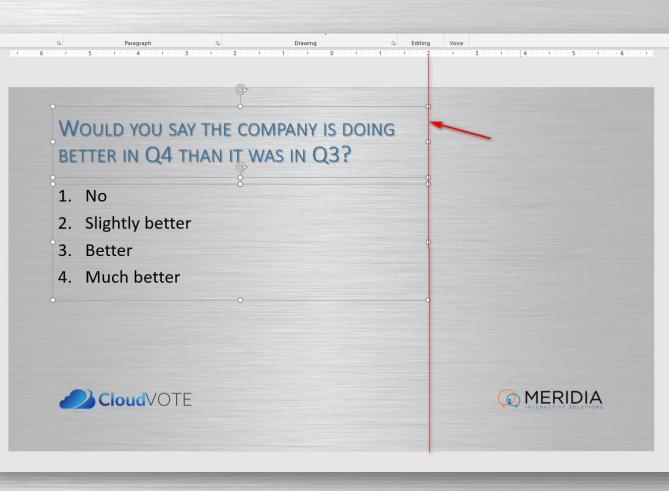

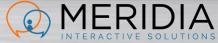

## How to Format Question Slides

- Don't want to be limited by the width of the text? No worries, you will see the entire content on the slide before being partially covered by the chart when you close polling.
- As well, you can change the overlay 'sidebar' transparency to "light glass" or "transparent" and never worry about a dark overlay on top of your content again.

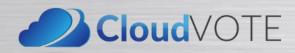

Please Vote Now Message Settings

| Message Text     | Please Vote Now                                                                 | , | θ               |           |
|------------------|---------------------------------------------------------------------------------|---|-----------------|-----------|
| Position         | Bottom                                                                          | • |                 |           |
| Font Size (em)   | 4                                                                               |   | Font Color      | #FFFFD700 |
| Background Color | SolidBlack                                                                      | • | Opacity (0 - 1) | 0         |
| Bullet Settings  | LightGlass<br>DarkGlass<br><mark>SolidBlack</mark><br>SolidWhite<br>Transparent |   |                 |           |
| Bullet Format    | Numeric                                                                         | • |                 |           |
| Save             |                                                                                 |   |                 |           |
|                  |                                                                                 |   |                 |           |

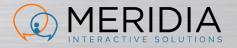

# FORMATTING TIPS

CONFIGURING YOUR TEMPLATE AND SLIDES IN CLOUDVOTE (WEB APP)

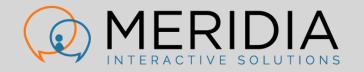

#### **CONFIGURE SINGLE-VOTE SLIDES IN CLOUDVOTE**

- Mark slides as "Question" to automatically open polling by simply navigating forward
- Add or remove answers if CloudVOTE didn't autodetect them correctly to match the number of voting buttons to the number of 'bullets'

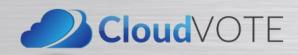

|                                                            | WOULD YOU SAY THE CO<br>BETTER IN Q4 THAN IT W<br>1. No<br>2. Slightly better<br>3. Better<br>4. Much better |          |            |
|------------------------------------------------------------|----------------------------------------------------------------------------------------------------|----------|------------|
|                                                            | CloudVOTE                                                                                                    | C MERIDI | A          |
| <ul> <li>Question slide 3</li> <li>Multi-vote 4</li> </ul> |                                                                                                    |          |            |
| Answer Ordinal                                             | Is Correct                                                                                                   | Points   | Add Answer |
| Answer 1                                                   |                                                                                                    | 0        |            |
| Answer 2                                                   |                                                                                                    | 0        |            |
| Answer 3                                                   |                                                                                                    | 0        |            |
| Answer 4                                                   |                                                                                                    | 0        |            |
|                                                            |                                                                                                    |          |            |

## CONFIGURE SINGLE-VOTE SLIDES IN CLOUDVOTE

- Select a correct answer to track pass/fail rate
- Assign points to report on the total scores (and winners) in the post-event reports
- Users can change their answers if polling is open. Only the last vote counts.

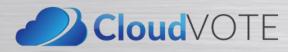

| <ul> <li>Question slide 3</li> <li>Multi-vote 3</li> </ul> |            |        |            |
|------------------------------------------------------------|------------|--------|------------|
| Answer Ordinal                                             | Is Correct | Points | Add Answer |
| Answer 1                                                   |            | 0      | ×          |
| Answer 2                                                   |            | 0      | ×          |
| Answer 3                                                   |            | 0      | ×          |
| Answer 4                                                   |            | 100    | ×          |

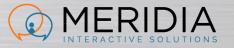

#### **CONFIGURE MULTI-VOTE SLIDES IN CLOUDVOTE**

- Check the 'multi-vote' option to allow multiple votes to be recorded from each attendee
- Select the number of maximum votes allowed
- Select 'Variable' response type if you want to use "Select all that apply" or "Select up to...X" question

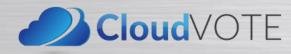

|                                                         | WHAT'S YOUR FAVORITE S<br>(SELECT ALL THAT APPLY)<br>1. Spring<br>2. Summer<br>3. Fall<br>4. Winter | EASON?                         |            |
|---------------------------------------------------------|----------------------------------------------------------------------------------------------------|--------------------------------|------------|
|                                                         | CloudVOTE                                                                                           | (c) MERIDIA                    |            |
| <ul><li>Question slide 3</li><li>Multi-vote 3</li></ul> |                                                                                                    | Allow repeat selection 🕄       | -          |
| Max participant response *                              |                                                                                                    | ant response type *<br>ariable |            |
| Answer Ordinal                                          | Is Correct                                                                                          | Points                         | Add Answer |
| Answer 1                                                |                                                                                                    | 0                              | ×          |
| Answer 2                                                |                                                                                                    | 0                              | ×          |
| Answer 3                                                |                                                                                                    | 0                              | ×          |
| Answer 4                                                |                                                                                                    | 0                              | ×          |
| Showing 1 to 4 of 4 entries                             |                                                                                                    |                                |            |

## CONFIGURE MULTI-VOTE SLIDES IN CLOUDVOTE

- Select 'Fixed' response type if you need each attendee to only vote X times – not more, not less
- They can still change their answer before the poll closes

|                                                            | VOTE FOR VICE PRESIDENT<br>(SELECT EXACTLY THREE) |                                                                                                    |
|------------------------------------------------------------|---------------------------------------------------|----------------------------------------------------------------------------------------------------|
|                                                            | 1. Peter                                          |                                                                                                    |
|                                                            | 2. Jo-Ann                                         |                                                                                                    |
|                                                            | 3. Michelle                                       |                                                                                                    |
|                                                            | 4. Randy                                          |                                                                                                    |
|                                                            | 5. John                                           | The second second second second second second second second second second second second second second second se |
|                                                            | 6. Rachel                                         |                                                                                                    |
|                                                            | 7. Lucy                                           |                                                                                                    |
|                                                            | CloudVOTE                                         | () MERIDIA                                                                                                    |
|                                                            |                                                   |                                                                                                    |
| <ul> <li>Question slide 3</li> <li>Multi-vote 3</li> </ul> | Allow                                             | repeat selection 🕄                                                                                              |

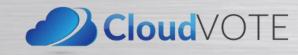

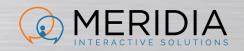

# SAMPLE SINGLE-VOTE QUESTIONS

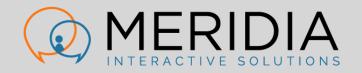

#### Would you say the company is doing better in Q4 than it was in Q3?

- 1. No
- 2. Slightly better
- 3. Better
- 4. Much better

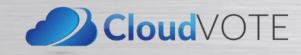

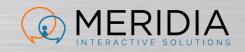

#### HOW MANY PEOPLE LIVE IN PHILADELPHIA?

- A. 1.4mB. 2.1mC. 2m
- D. 1.5m

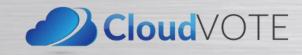

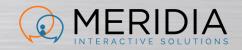

# SAMPLE MULTI-VOTE QUESTIONS

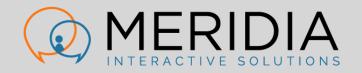

#### WHAT'S YOUR FAVORITE SEASON? (SELECT ALL THAT APPLY)

- 1. Spring
- 2. Summer
- 3. Fall
- 4. Winter

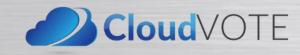

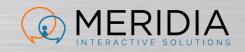

#### VOTE FOR VICE PRESIDENT (SELECT EXACTLY THREE)

- 1. Peter
- 2. Jo-Ann
- 3. Michelle
- 4. Randy
- 5. John
- 6. Rachel
- 7. Lucy

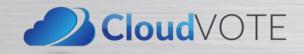

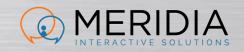